#### Bandwidth-based load-balancing with failover. The easy way.

are fines sender the to

We need more bandwidth.

#### Presenter information

#### Tomas Kirnak

Network design Security, wireless Servers, Virtualization

Mikrotik Certified Trainer

# Atris, Slovakia

Established 1991

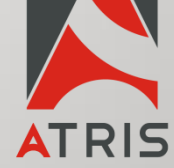

Complete IT solutions Networking, servers Virtualization IP security systems

### Load-balancing, why?

• Distributing workload to multiple network links to maximize throughput and minimize latency.

• Using multiple network links, when properly configured, will also provide redundancy.

### Load balancing types

m.

**EXEREC AT** 

as me any. a =

- Bonding
- Policy routing
- PCC
- Bandwidth based

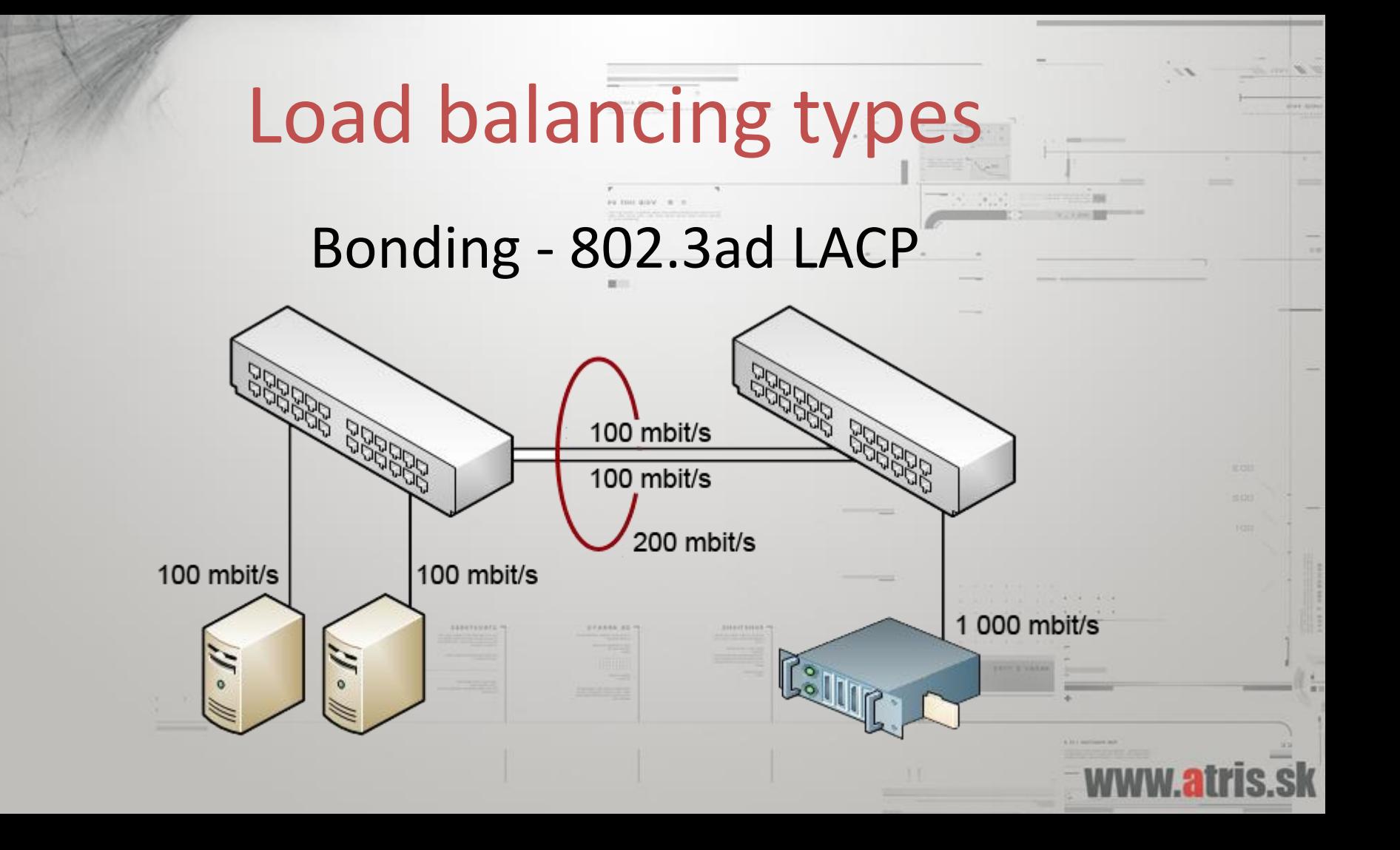

#### + Easy to implement Automatic redundancy with fail-over

#### - You need to control of both ends of the link

Bonding

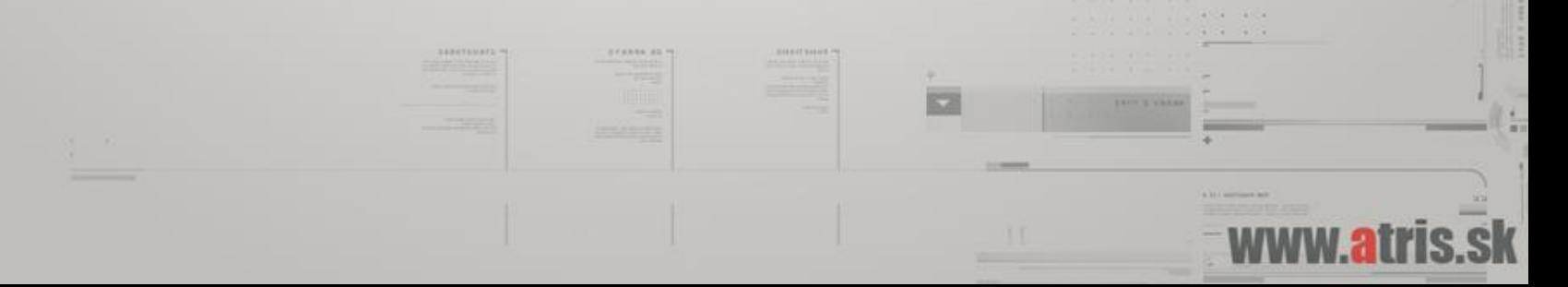

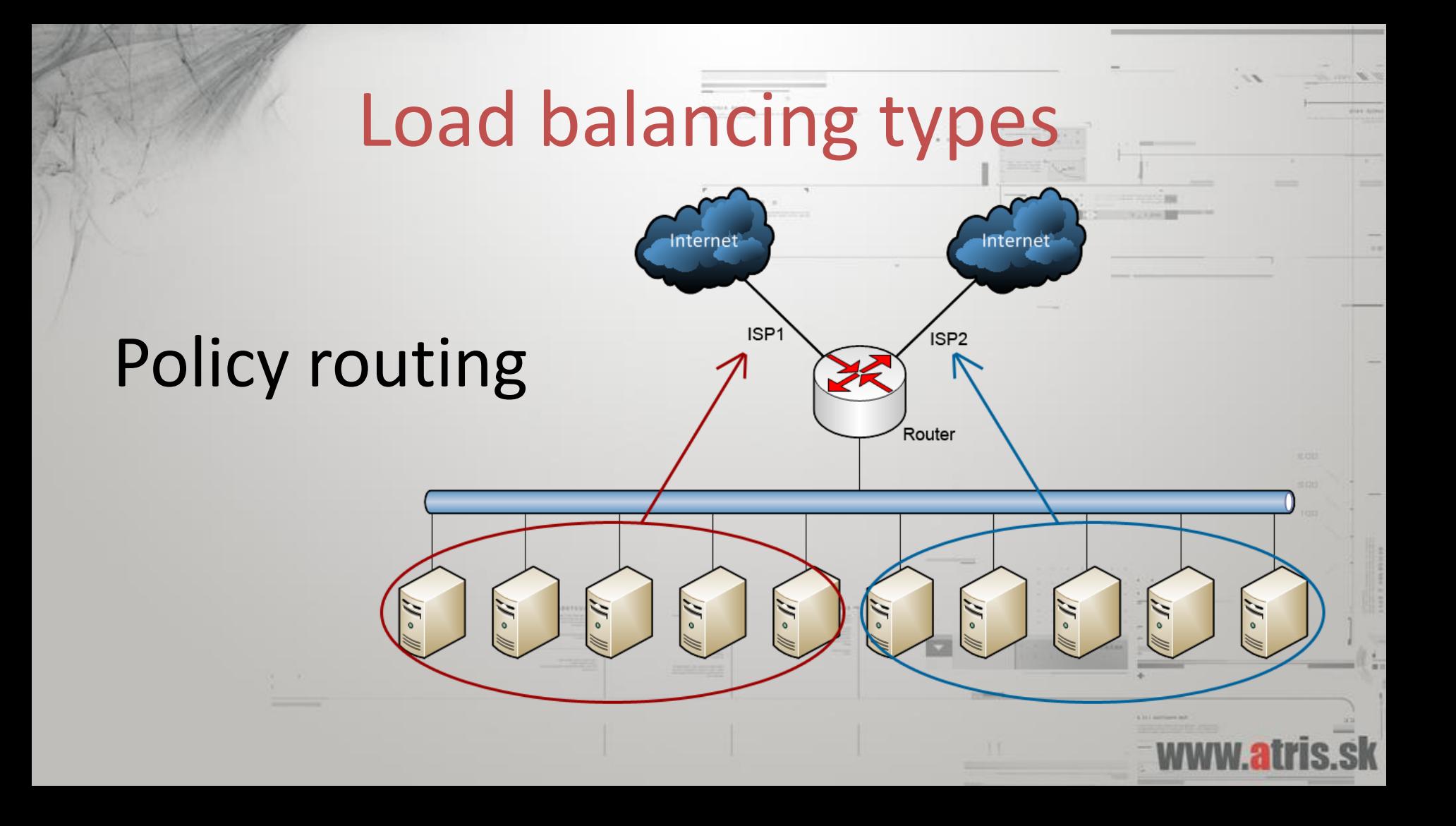

# Policy routing

+ Easy to implement

You have exact control of traffic

- Not dynamic Scalability problems

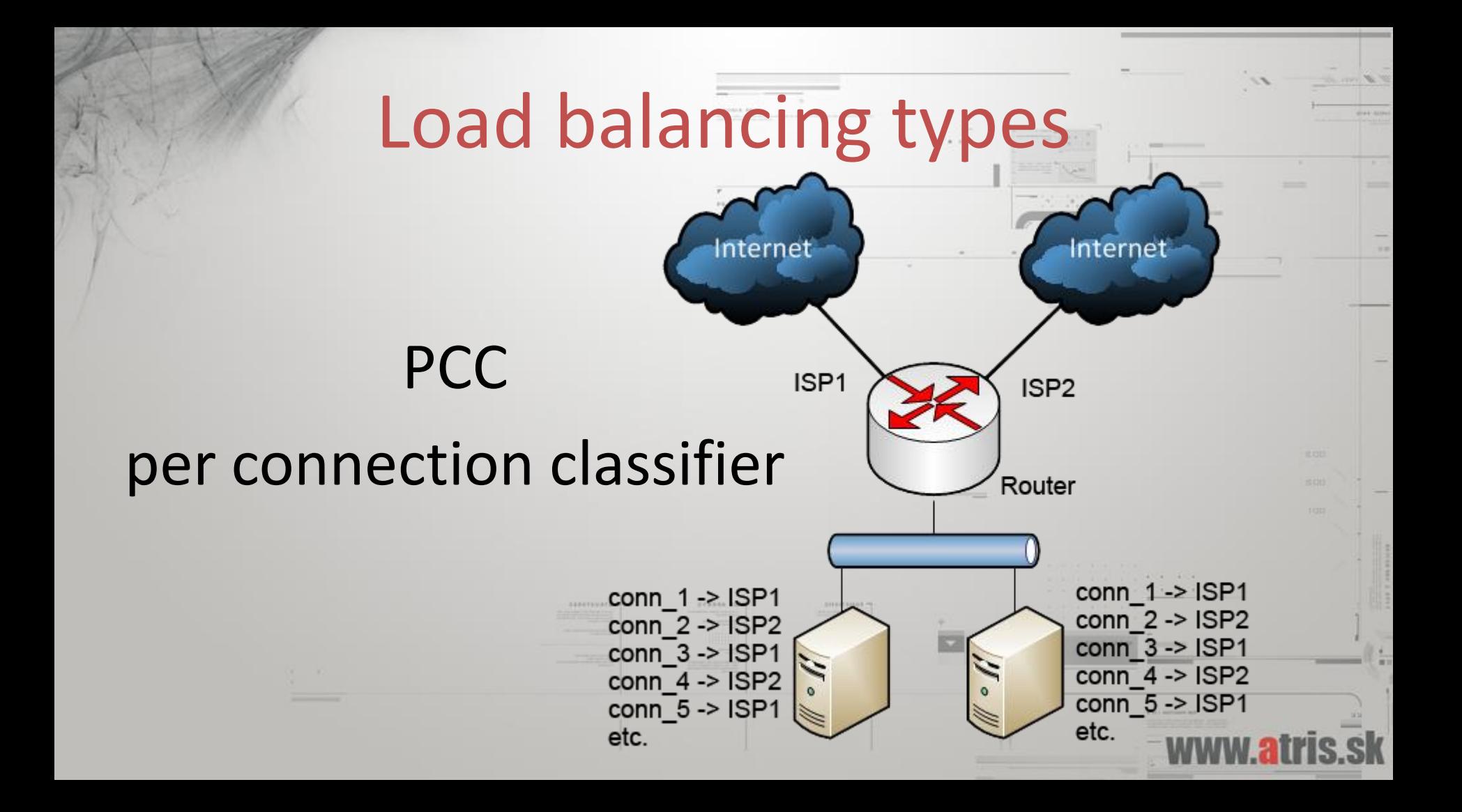

#### + Easy to configure Good scalability

- Not aware of link state (bandwidth wise) Not so great with very un-similiar links (4:1)

**PCC** 

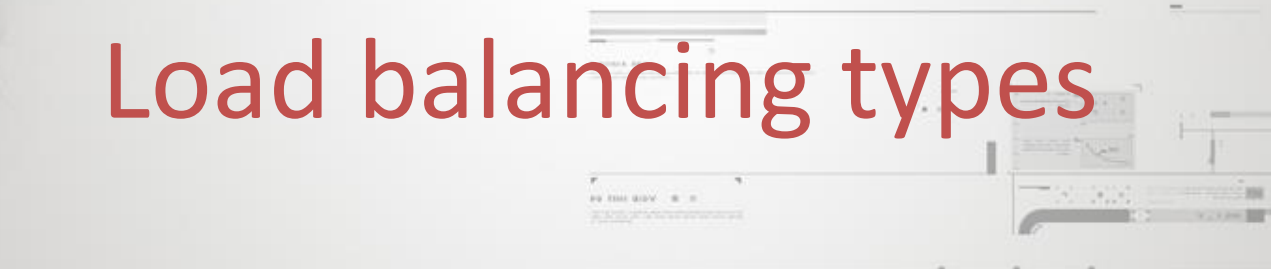

#### For presentations on these load-balancing methods, please see

#### www.tiktube.com – PL 2010 and PL 2012

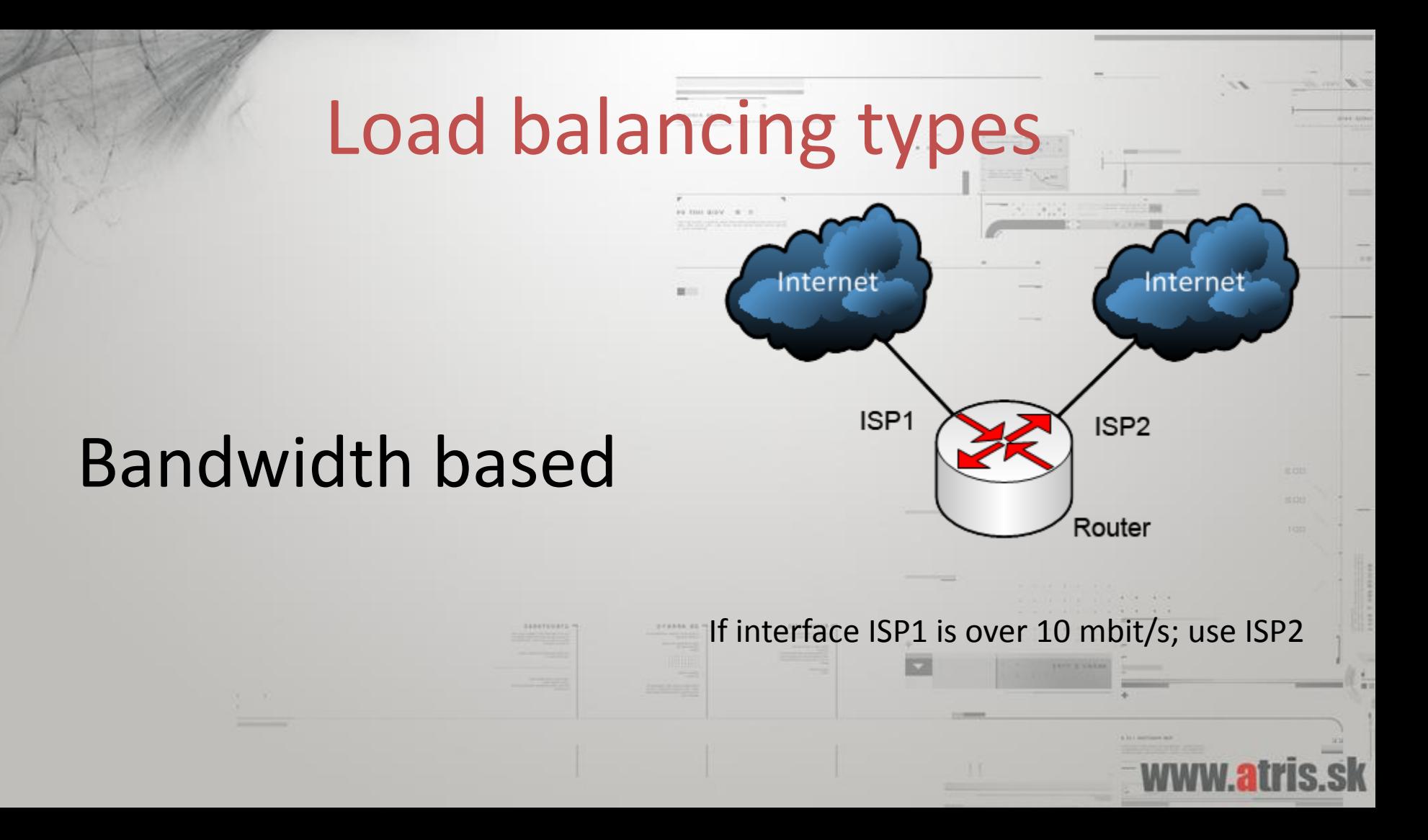

#### Why use bandwidth-based LB

- + Easily scalable
- + Takes link status into consideration
- + You have control over the connections
- + You decide when the switch to second link happends (on 10mbit link, switch after 50% util.)
- Comes with its own problems

#### Implementation considerations

• There are multiple ways to do bandwidth based load balancing, neither is so easy.

- MPLS TE
- Mangle + bit of scripting <-- this presentation

www.tiktube.com – PL 2010 and PL 2012

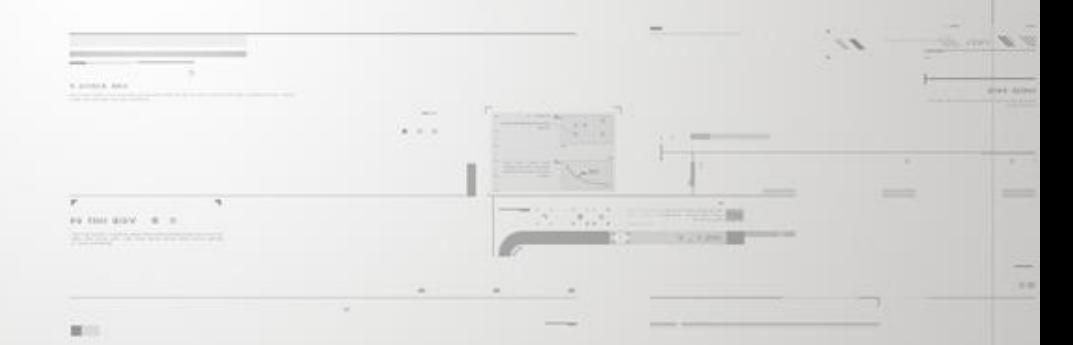

# Underlying technologies

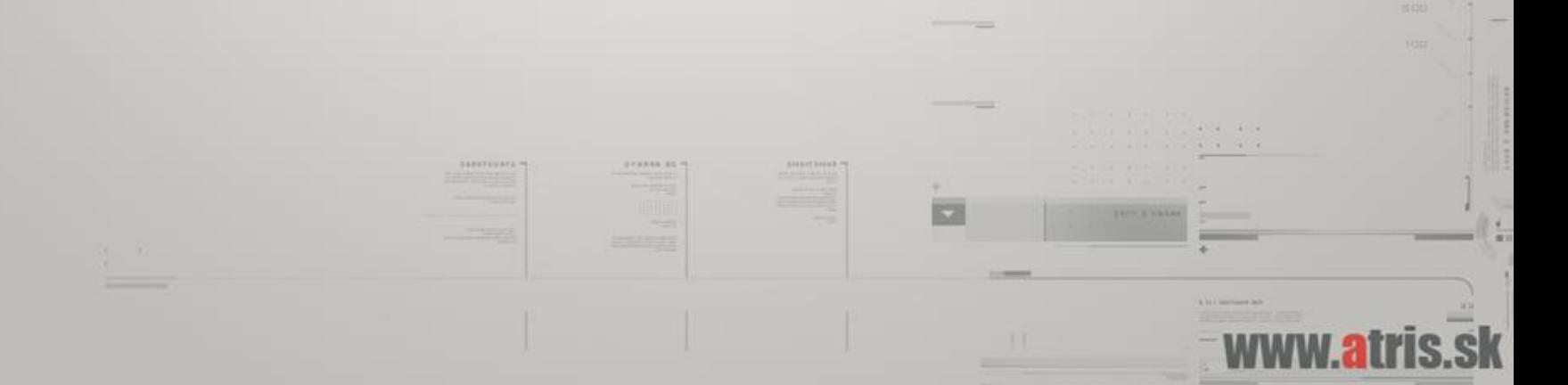

# Connections and tracking them

and wants record."

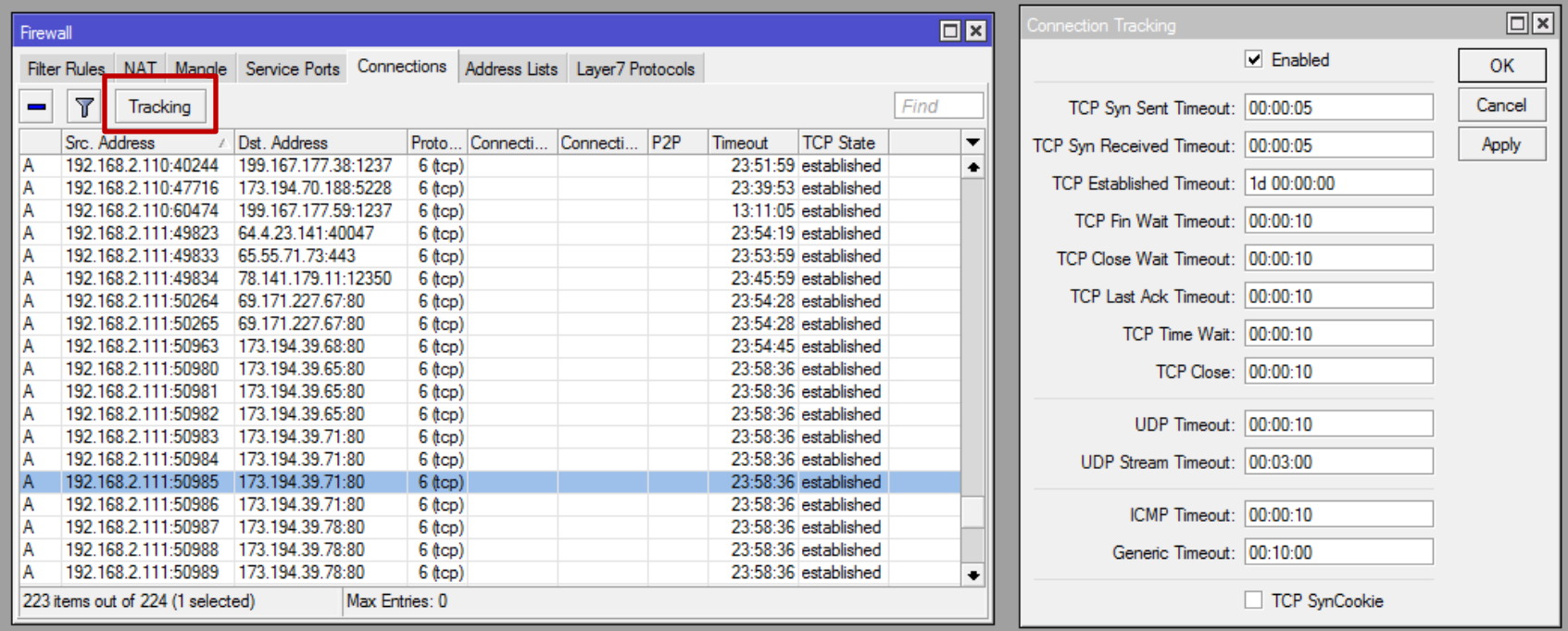

#### What is a connection

• We can define a connection as a packet flow with the same pair of source and destination IP addresses and ports.

• In case of UDP, this is would be an UDP stream.

•  $192.168.2.10:49481 \leftarrow 8.8.8.8:53$ 

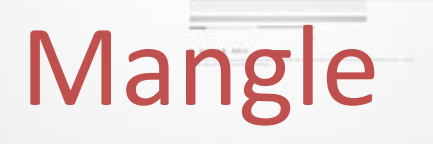

• Mangle is a facility in ROS which allows us to "mark" packets or connections, and later use that mark for our purposes.

• Mangle marks do NOT leave the router.

# Mangle – where to

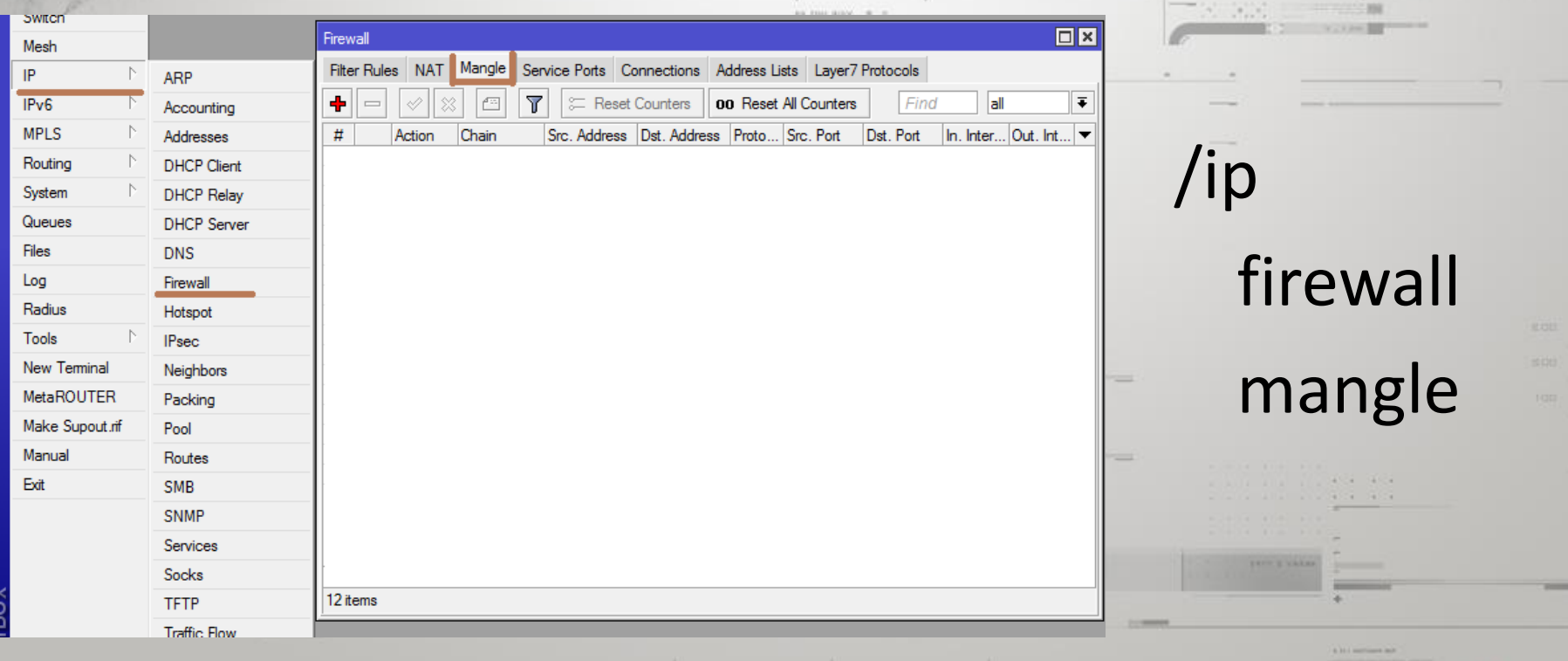

# Routing tables

• A routing table tells the router which next hop to forward packets to, depending on the packets destination IP.

 $\cdot$  0.0.0.0/0 -> 77.21.34.12

#### Routing tables – part 2

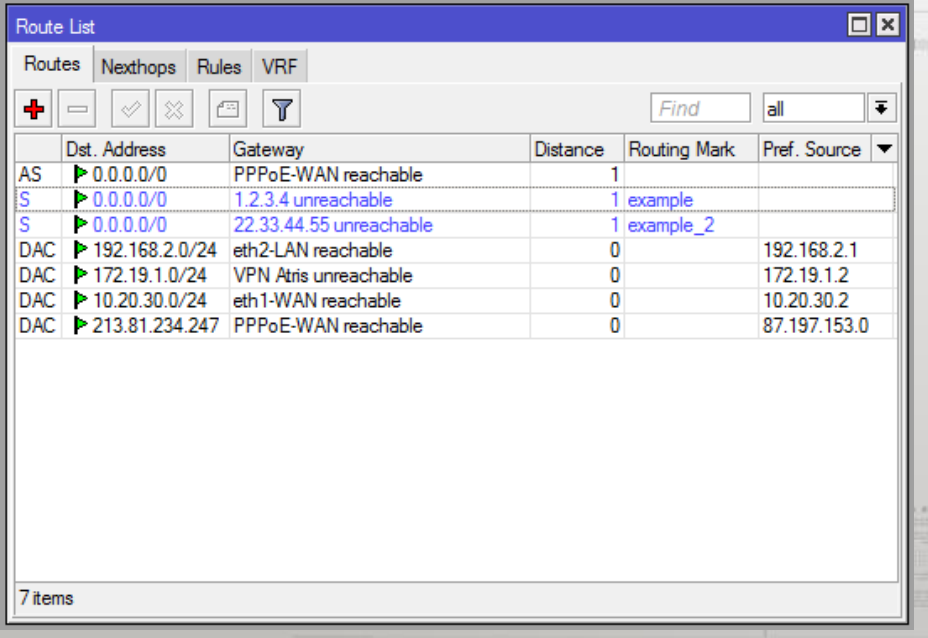

By default all packets are put into the "main" routing table

We can create our own routing tables, and force packets to use them.

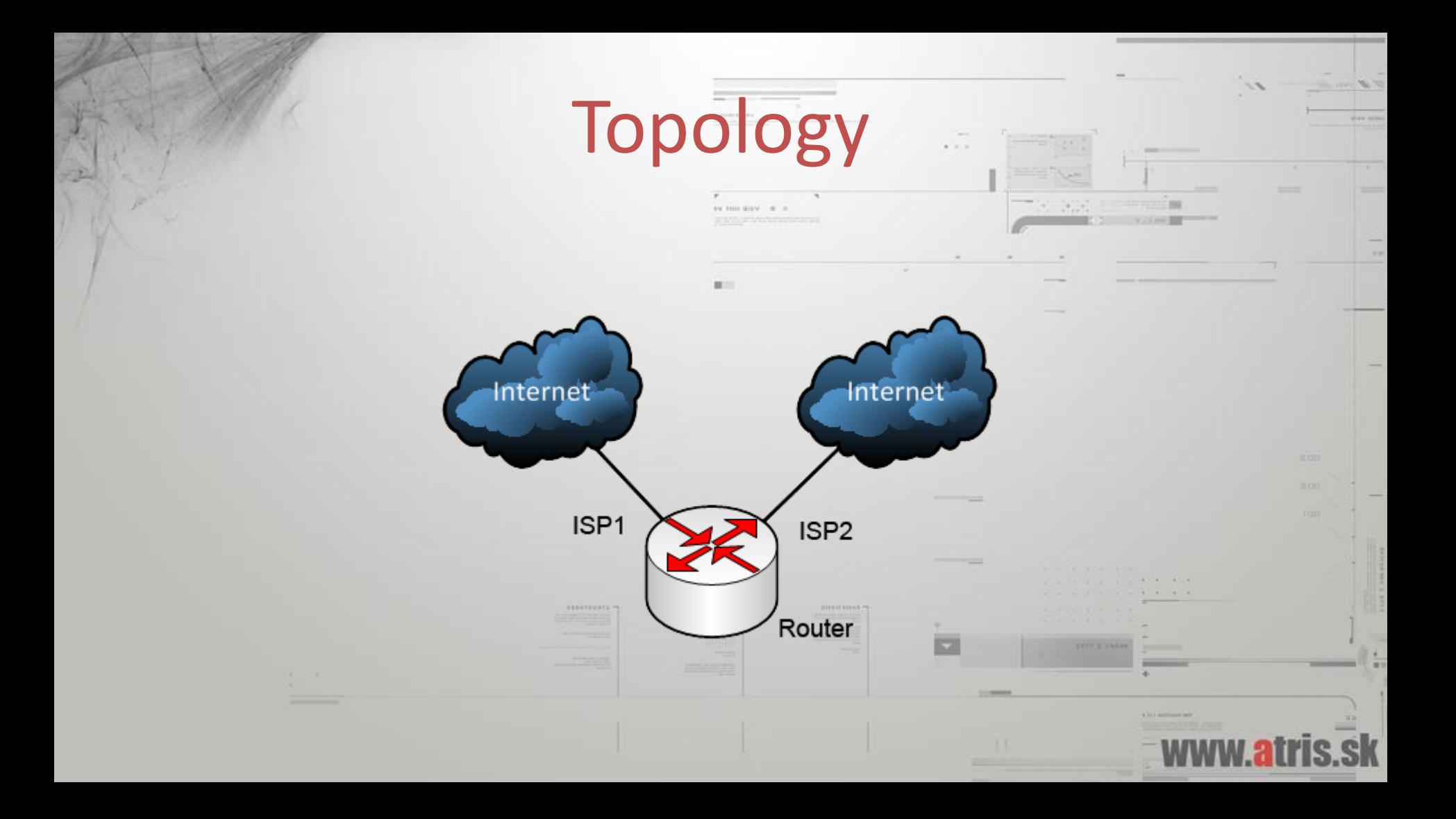

#### Required steps

- Create routing tables
- Setup address-lists

- Setup mangle
- Configure Traffic Monitor

# Basic configuration

/interface ethernet set 0 name=LAN set 3 name=ISP 1 set 4 name=ISP\_2 /ip address add address=192.168.22.1/24 interface=LAN add address=1.1.1.32/24 interface=ISP\_1 add address=2.2.2.65/24 interface=ISP\_2 /ip firewall nat

add action=masquerade chain=srcnat out-interface=ISP\_1 add action=masquerade chain=srcnat out-interface=ISP\_2

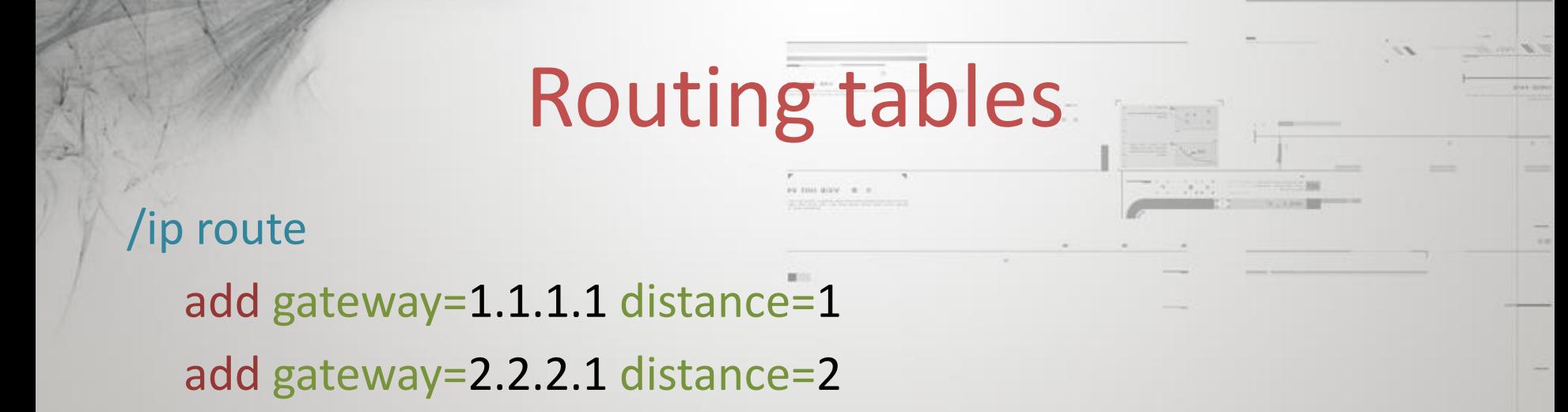

add gateway=1.1.1.1 routing-mark=ISP1\_Route distance=1 add gateway=2.2.2.1 routing-mark=ISP2\_Route distance=1

# Routing tables - GUI

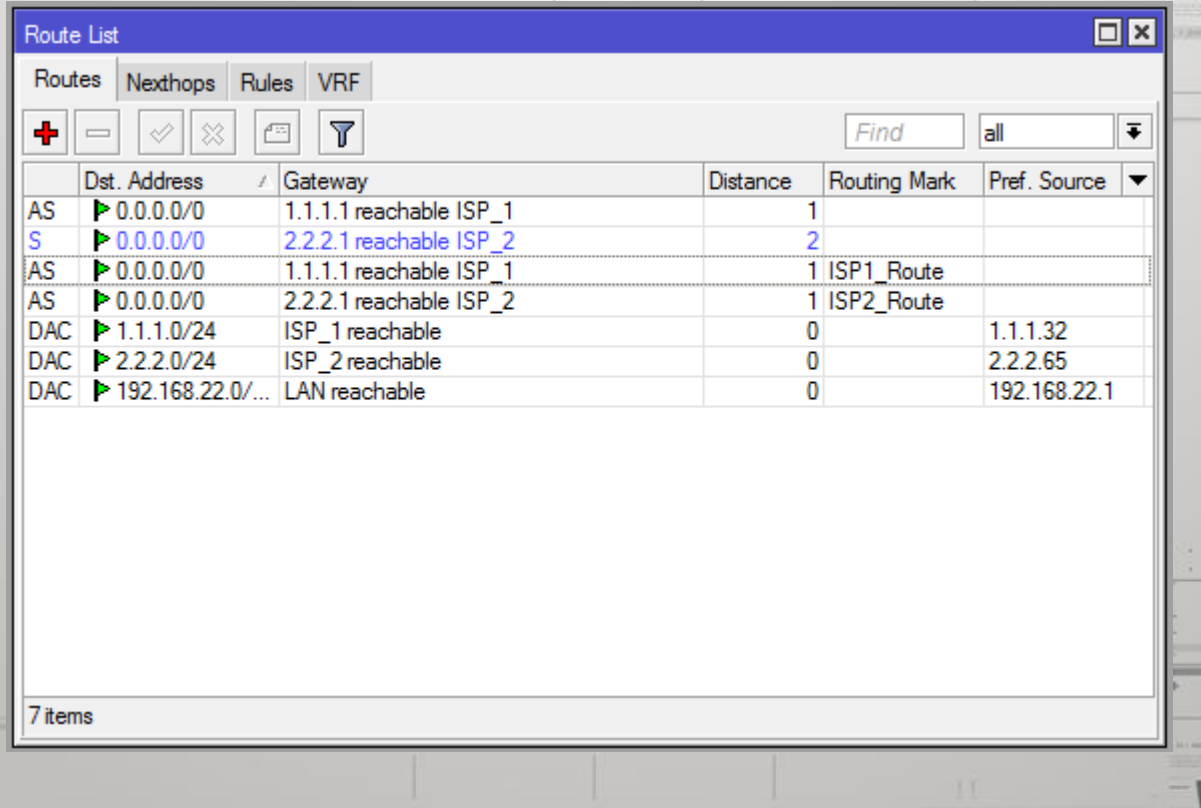

#### Traffic to connected networks

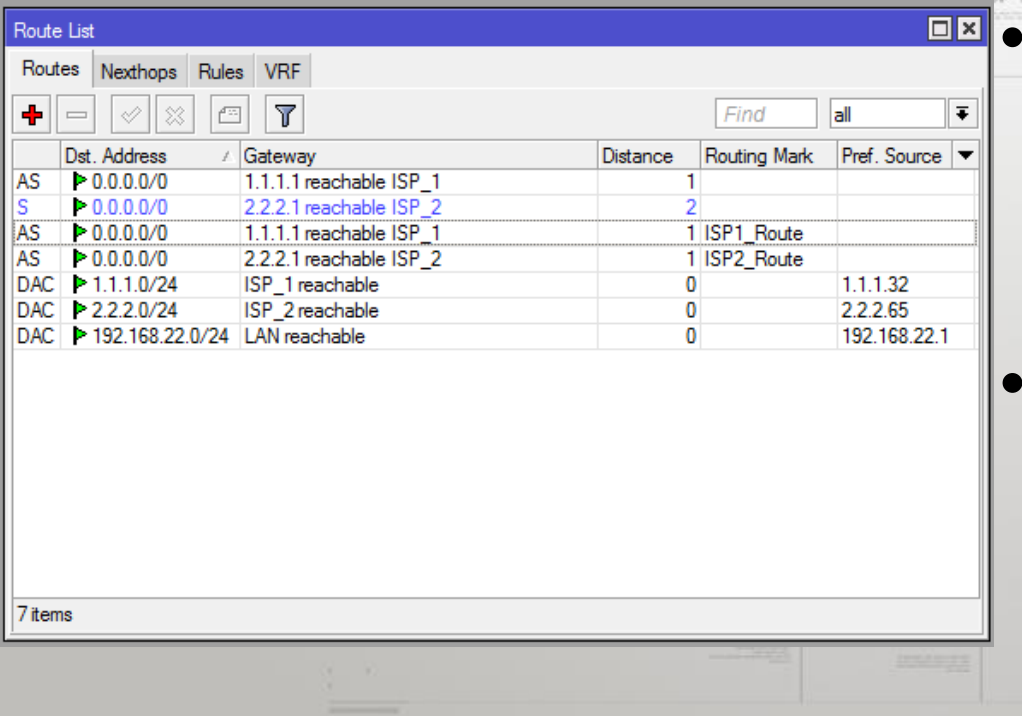

Connected networks are only in the "main" routing table

We need to make sure that traffic to these networks stays in the main routing table.

#### Connected networks – part 2

/ip firewall address-list

add address=1.1.1.0/24 list=Connected add address=2.2.2.0/24 list=Connected add address=192.168.22.0/24 list=Connected add address=192.168.22.0/24 list=LAN

/ip firewall mangle add chain=prerouting src-address-list=Connected dst-address-list=Connected action=accept

# Topology – take 2

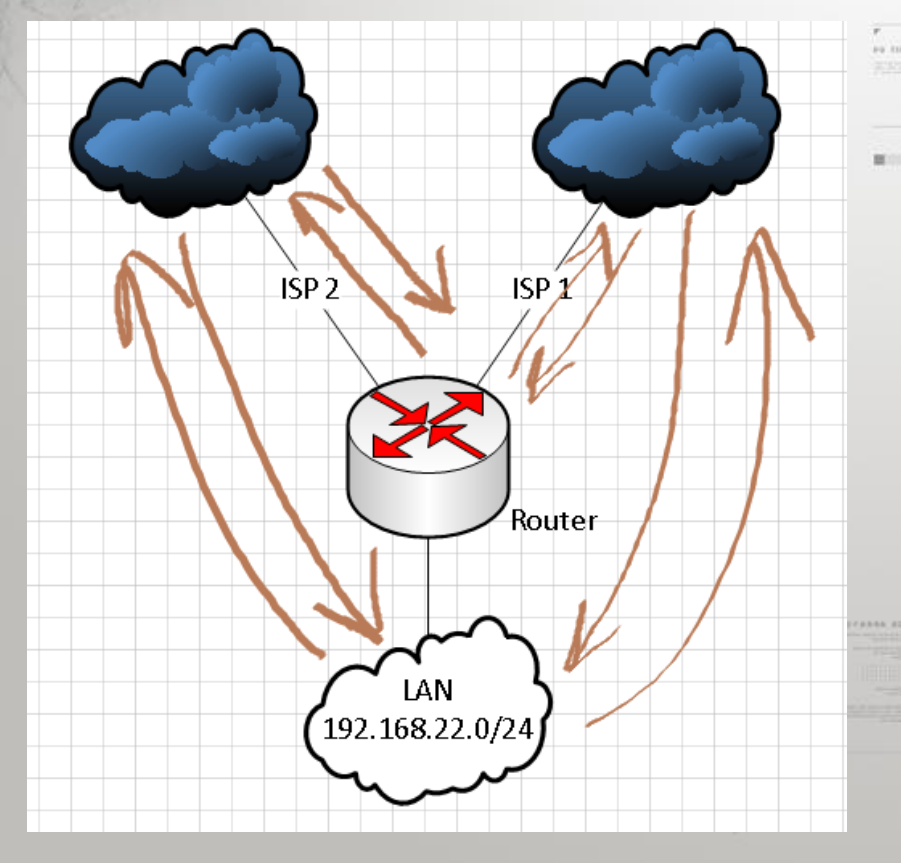

In this topology, there are 4 possible traffic flows

- WAN -> Router
- Router -> WAN
- WAN -> LAN LAN -> WAN

#### Taking care of incoming connections

• When a connection is initiated from the internet through one of the ISPs we need to ensure that this connections is replied through the same ISP (from the same public IP)

• We need to mark these connections, and then put them in the proper routing table.

### Router marking – WAN -> Router

• Catch the connection from internet to the router, and mark them.

/ip firewall mangle add chain=input connection-mark=no-mark in-interface=ISP 1 action=mark-connection new-connection-mark=WAN1->ROS

add chain=input connection-mark=no-mark in-interface=ISP\_2 action=mark-connection new-connection-mark=WAN2->ROS

## Router marking – WAN -> Router

• Then put these connections into the proper routing tables.

add chain=output connection-mark=WAN1->ROS action=mark-routing new-routing-mark=ISP1\_Route

add chain=output connection-mark=WAN2->ROS action=mark-routing new-routing-mark=ISP2\_Route

#### Taking care of the LAN

• Same principle applies to the LAN.

• Connections initiated from the internet through one ISP, should be replied to through the same ISP.

# LAN marking

/ip firewall mangle

add chain=forward connection-mark=no-mark in-interface=ISP\_1 action=mark-connection new-connection-mark=WAN1->LANs add chain=forward connection-mark=no-mark in-interface=ISP\_2 action=mark-connection new-connection-mark=WAN2->LANs add chain=prerouting connection-mark=WAN1->LANs src-address-list=LAN action=mark-routing new-routing-mark=ISP1\_Route add chain=prerouting connection-mark=WAN2->LANs src-address-list=LAN action=mark-routing new-routing-mark=ISP2\_Route

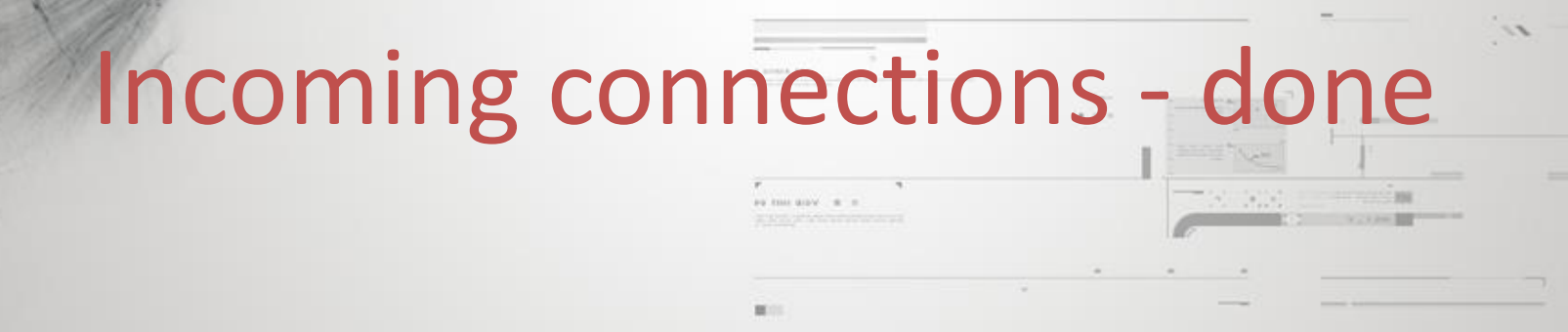

• We have ensured that when a connection from the internet to our router, or services inside of our network is established, it works.

### LAN – partially done

• Connections from the internet to our LAN will now work through both ISPs

• So what about connections outgoing from our LAN to the internet?

• These we actually want to load-balance.

#### A sticky connection

- A sticky connection is a connection, that once established through one interface, will always go out that exact interface.
- This is required, because when we switch to a second link, we only need to switch new connections.
- In PCC, this is done automatically. Using our approach however, this has to be done manually.

# LAN -> WAN mangle

/ip firewall mangle

add chain=prerouting connection-mark=no-mark src-address-list=LAN dst-addresslist=!Connected dst-address-type=!local action=mark-connection new-connection-mark=LAN->WAN add chain=prerouting connection-mark=LAN->WAN src-address-list=LAN action=mark-routing new-routing-mark=ISP1\_Route

comment="Load-Balancing here"

• Configuring this, we can now manually influence which routing table will our connection from LAN to the internet take.

#### Sticky connections

add chain=prerouting connection-mark=LAN->WAN routing-mark=ISP1\_Route action=mark-connection new-connection-mark=Sticky\_ISP1 add chain=prerouting connection-mark=LAN->WAN routing-mark=ISP2 Route action=mark-connection new-connection-mark=Sticky\_ISP2

add chain=prerouting connection-mark=Sticky ISP1 src-address-list=LAN action=mark-routing new-routing-mark=ISP1\_Route add chain=prerouting connection-mark=Sticky\_ISP2 src-address-list=LAN action=mark-routing new-routing-mark=ISP2\_Route

• This will assure that once a connection is routed through one ISP, it will stay there no matter what.

# Mangle in GUI

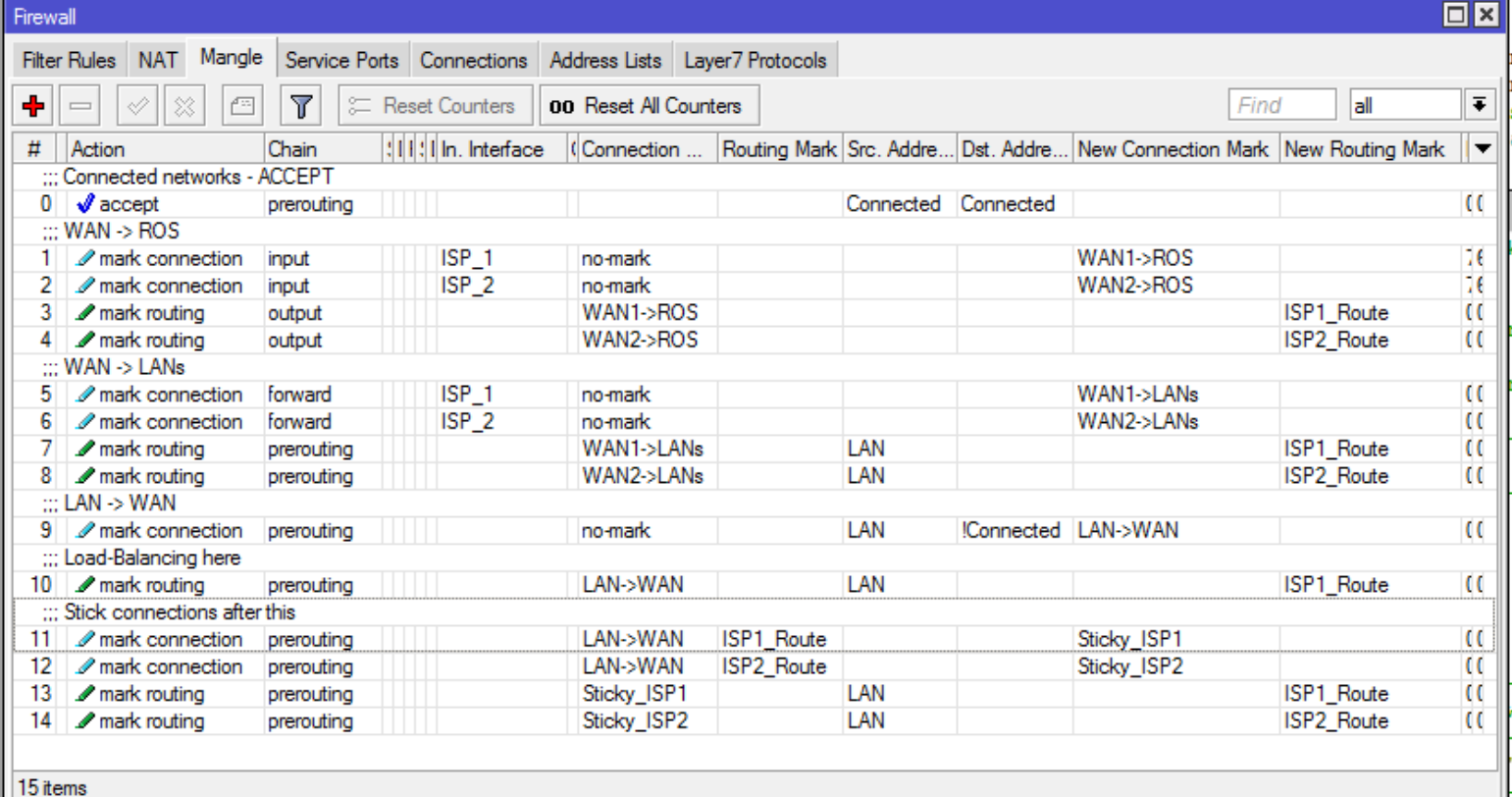

# What's the final result?

• We can load balancing manually

• Connections go out ISP1, then we can switch the mangle rule to ISP2, but connections already using ISP1 will stay there.

## Automating based on bandwidth

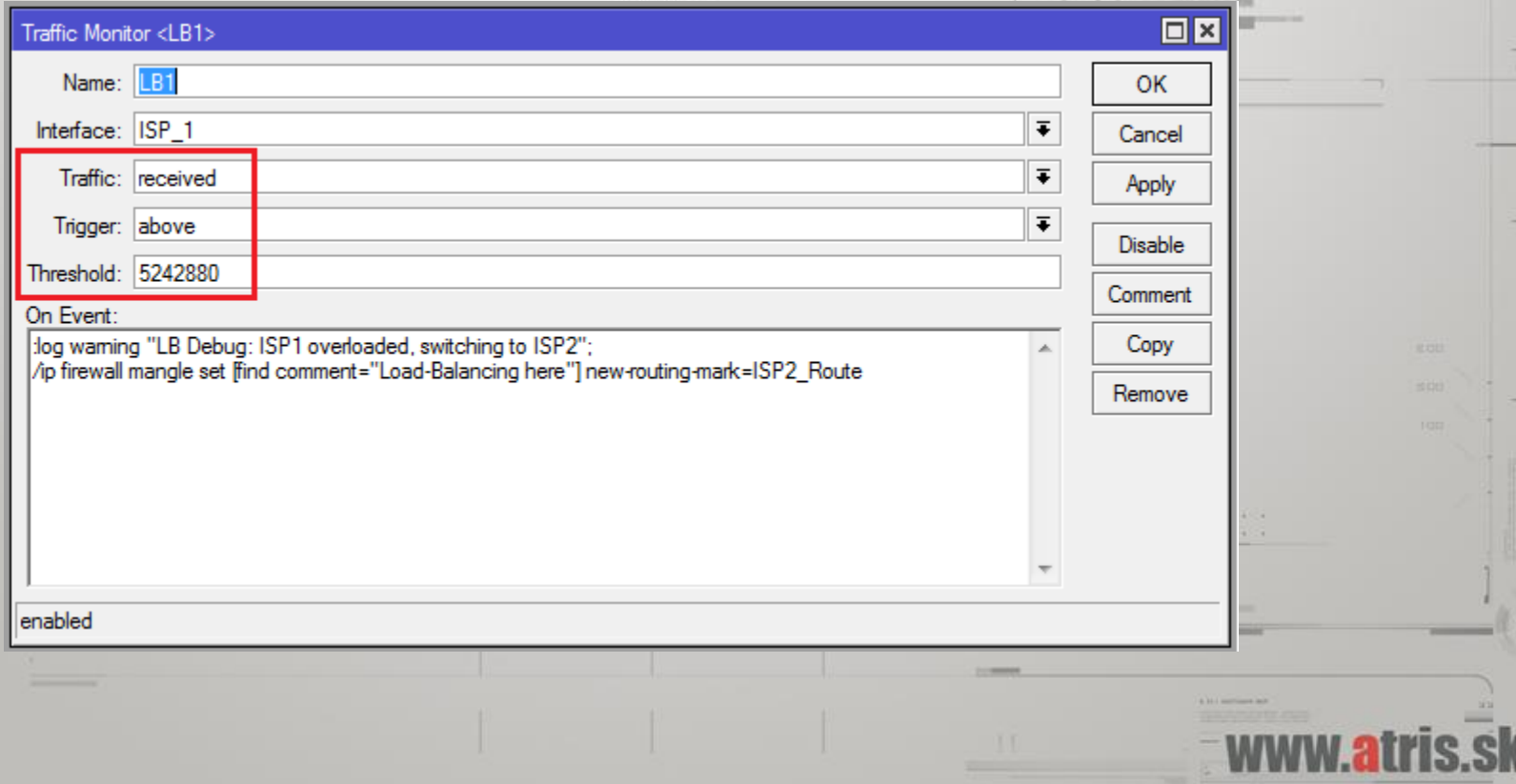

# Switching back

as me any. a r.

 $-104$ 

 $\sim$ 

 $\frac{1}{m}$ 

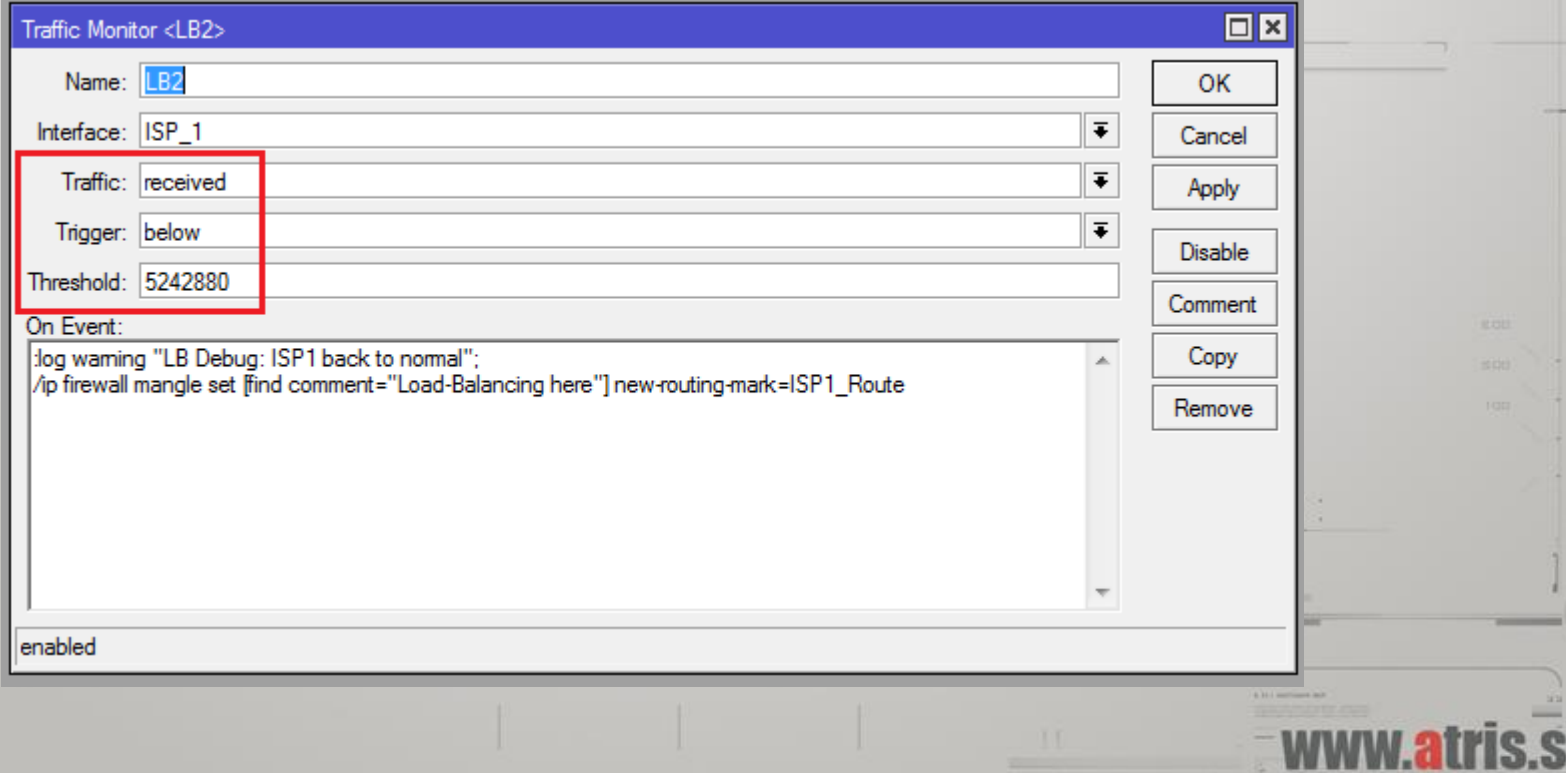

#### Final result

• Connections routed through ISP1, until its link is at 5mbit/s.

• After this limit all new connections will go through ISP2 until the ISP1 link is under its limit.

• Automated, bandwidth-based load balancing.

#### Easy Failover

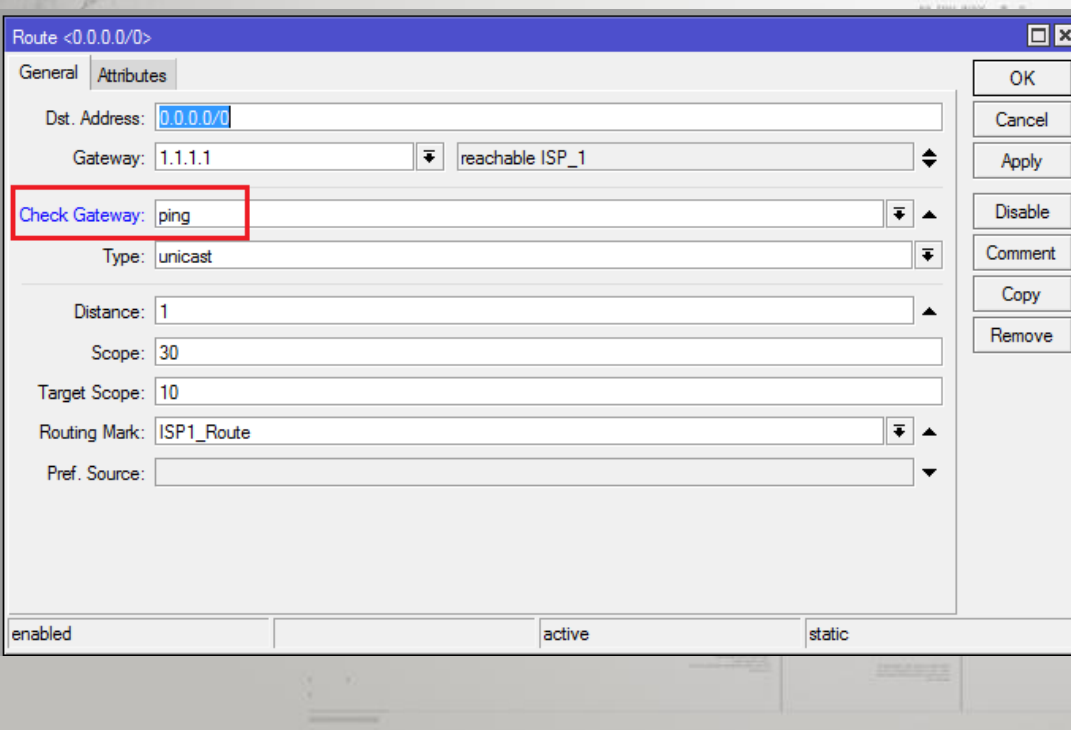

• If the gateway can't be pinged, all routes using this gateway will become invalid.

#### A different approach

• This approach will not work if the link failure happens after the gateway.

• Recursive route lookup, netwatch etc.

• http://wiki.mikrotik.com/wiki/Failover Scripting

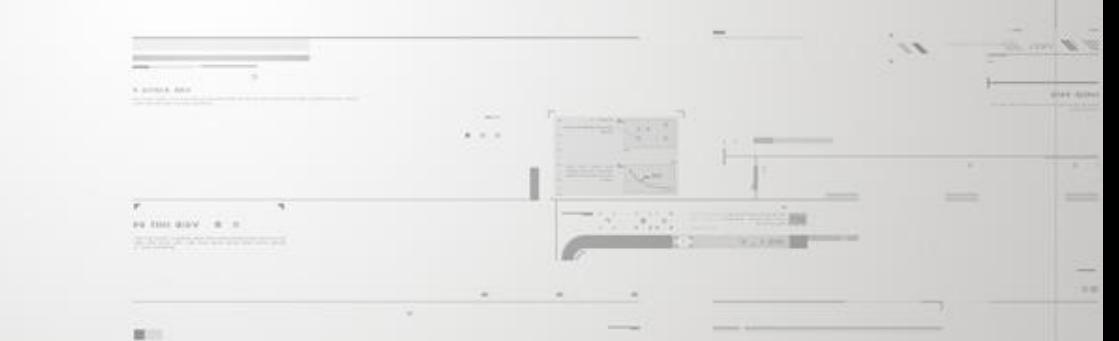

### Thanks for listening

#### Tomas Kirnak

#### t.kirnak@atris.sk

#### WHAT PART OF  $i\hbar\frac{\partial}{\partial t}\Psi(\vec{r},t)=\left(-\frac{\hbar^2}{2m}\nabla^2+V(\vec{r},t)\right)\Psi(\vec{r},t)$ DON'T YOU UNDERSTAND?

Sqaq.com/vinizimmermann

Find me after the presentation for any questions.